# VT510 Video Terminal

# Installation and Operating Information

Order Number: 598-0013866

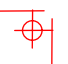

 $\rightarrow$ 

 $\frac{1}{2}$ 

#### **November 1996**

Boundless Technologies makes no representations that the use of its products in the manner described in this publication will not infringe on existing or future patent rights, nor do the descriptions contained in this publication imply the granting of licenses to make, use, or sell equipment or software in accordance with the description.

DEC, OpenVMS, ULTRIX, VMS, and VT are trademarks of Digital Equipment Corporation.

ADDS is a trademark of Applied Digital Data Systems, Inc. IBM, ProPrinter, and PS/2 are registered trademarks of International Business Machines Corporation. SCO is a trademark of Santa Cruz Operations, Inc. TVI is a trademark of TeleVideo, Inc. UNIX is a registered trademark of UNIX System Laboratories, Inc. WY and WYSE are registered trademarks of Wyse Technologies.

All other trademarks and registered trademarks are the property of their respective holders.

© Boundless Technologies, Inc. 1996 All Rights Reserved. Printed in USA

**FCC ID: CR8-VGB10—NOTE:** The North American version of this equipment has been tested and found to comply with the limits for a Class A digital device, pursuant to Part 15 of FCC Rules. These limits are designed to provide reasonable protection against harmful interference when the equipment is operated in a commercial environment. This equipment generates, uses, and can radiate radio frequency energy and, if not installed and used in accordance with the instruction manual, may cause harmful interference to radio communications. Operation of this equipment in a residential area is likely to cause harmful interference, in which case, the user will be required to correct the interference at his own expense.

#### **Canadian Standards Association (CSA) Statement**

This digital apparatus does not exceed the Class A limits for radio noise emissions from digital apparatus as set out in the radio interference regulations of the Canadian Department of Communications.

Le présent appareil numérique n'émet pas de bruits radioélectriques dépassant les limites applicables aux appareils numériques de class A prescrites dans le règlement sur le brouillage radioélectrique édicté par le Ministère des Communications du Canada.

#### **Use of Ozone Depleting Substance (ODS)**

The VT510 is in full compliance with the labeling requirements in the US Clean Air Act Amendments of 1990. It does not contain, nor is it manufactured with, a Class 1 ODS, as defined in Title VI Section 611 of this act.

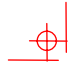

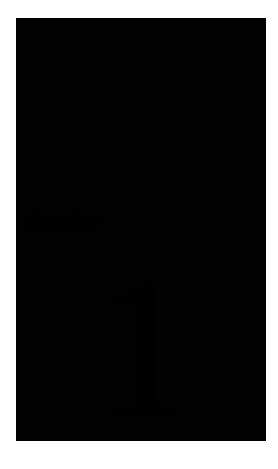

# **Contents**

# [Preface](#page-6-0) Vv

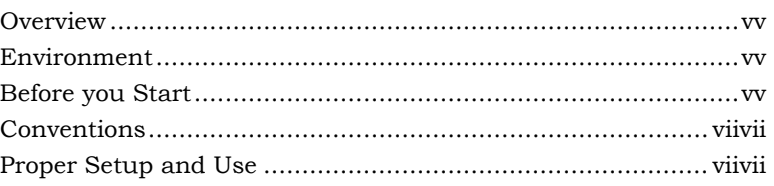

# 1 Installation and Set-Up 1-1

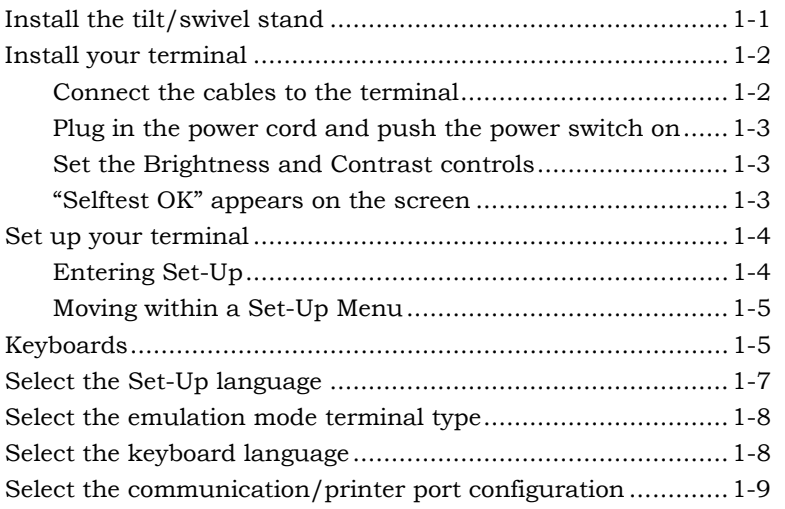

# i

 $\overline{\bigtriangledown}$ 

 $\frac{1}{\Phi}$ 

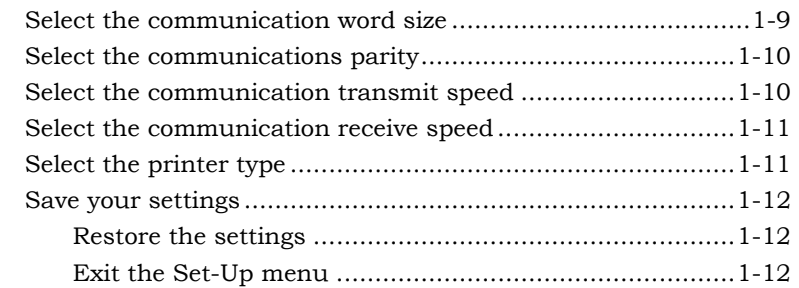

# Desktop Features 2-1

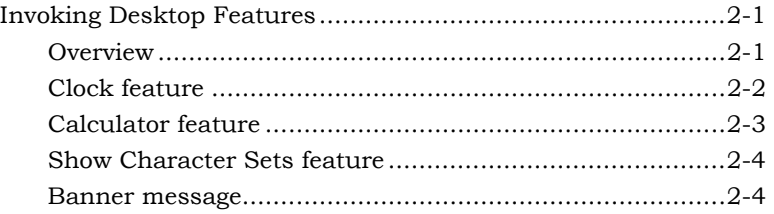

# 3 Maintenance and Troubleshooting 3-1

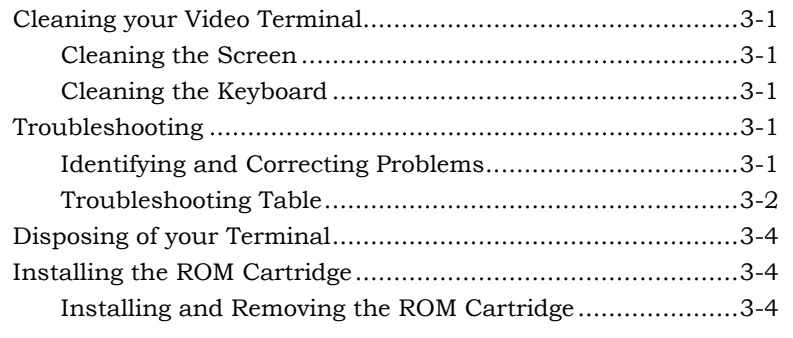

# 4 Defining Keys 4-1

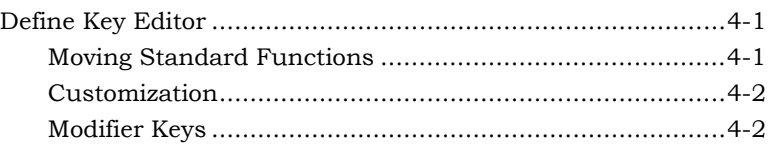

# ii

 $\frac{\phi}{\phi}$ 

 $\downarrow$ 

# $\overline{\overline{\Phi}}$

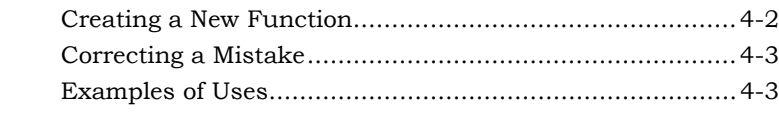

#### **Specifications**  $\mathbf{A}$

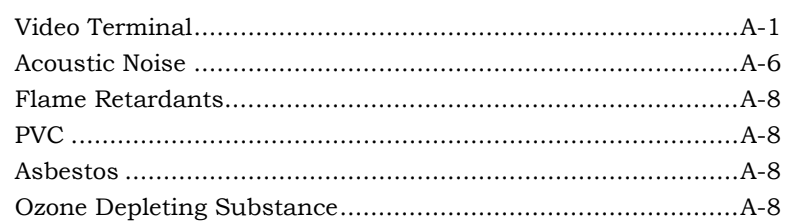

#### **Keyboard Function Keys**  $B-1$  $\, {\bf B} \,$

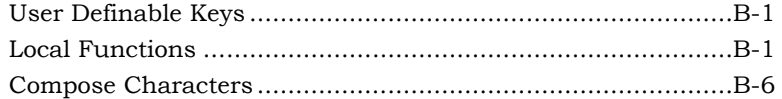

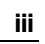

 $A-1$ 

 $\frac{1}{\frac{1}{2}}$ 

 $\overline{\phi}$ 

 $\Rightarrow$ 

<span id="page-6-0"></span>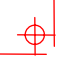

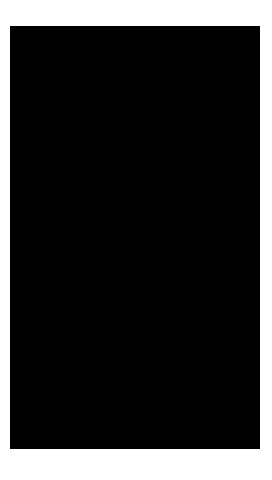

# **Preface**

#### **Overview**

This guide is for users who wish to install and configure the VT510 video terminal. This guide describes how to connect cables and enter the Set-Up Menu to make changes, as needed. This guide also has reference tables for troubleshooting, specifications, and compose sequences.

For more detailed information on programming the terminal, refer to the *VT510 Video Terminal Programmer Information*. See the inside back cover for ordering information.

## Environment

This product has been designed and manufactured to minimize the impact to the environment. The packaging is recyclable and the terminal can be returned for proper disposal.

#### Before you Start

Ensure that you have received the following:

- **u** Video terminal
- **Keyboard**
- Power cord, if not attached to the terminal unit

A small flat-blade screwdriver may be needed to install the communication or the printer cables.

v

#### vi Preface

 $\rightarrow$ 

Obtain the following information before installing your VT510 video terminal. Write any changes to the default settings in the column on the right.

 $\downarrow \phi$ 

 $\overline{\overline{\Phi}}$ 

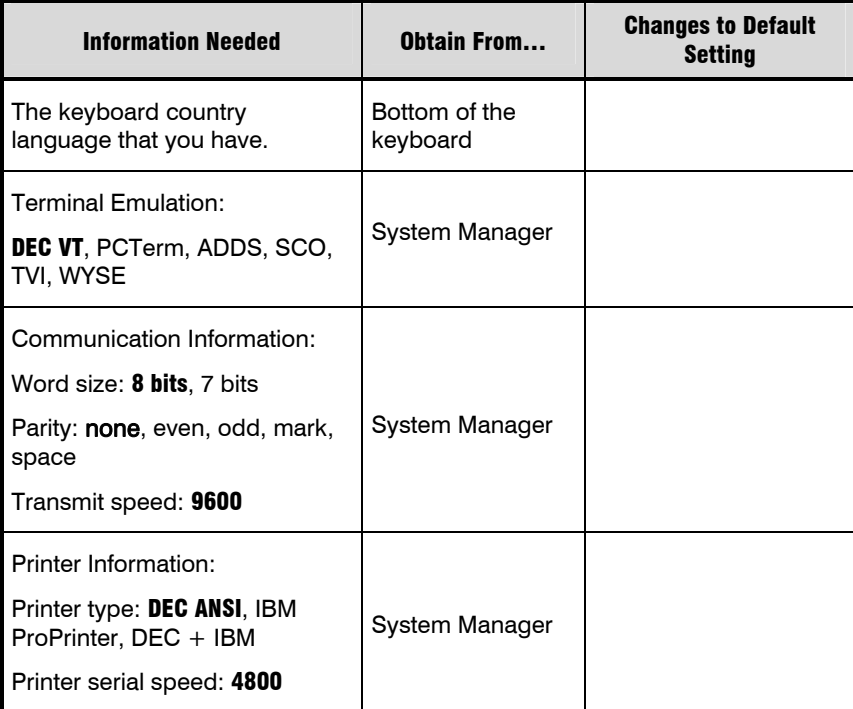

The factory defaults are in **boldface** type.

 $\downarrow \oplus$ 

 $\overline{\overline{\Phi}}$ 

# **Conventions**

<span id="page-8-0"></span> $\rightarrow$ 

 $\overline{\bigoplus}$ 

The following conventions are used in this document:

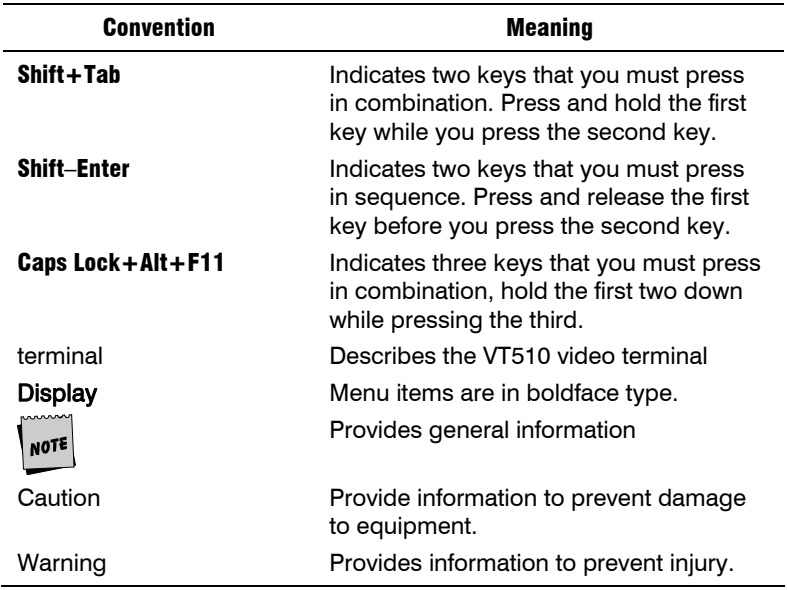

# Proper Setup and Use

Important Information: Certain recent scientific literature suggests that poor posture, work habits, or office equipment setup may cause injuries. Other literature suggests that there is no cause and effect. Because the safety of our users is a great concern, it is important to take the precautions described in Table 1.

 $\frac{\phi}{\phi}$ 

⊕

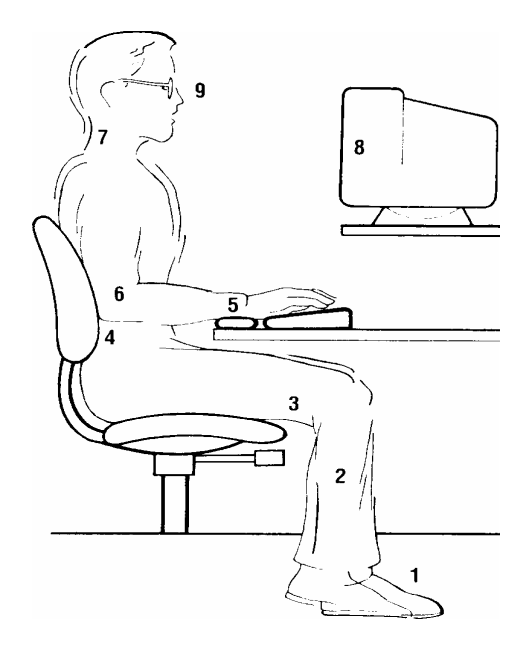

 $\frac{1}{2}$ 

 $\overline{\overline{\Phi}}$ 

**Table 1 Recommendations for Proper Setup and Use** 

| Adjust   |   | So that                                                                                                    |
|----------|---|----------------------------------------------------------------------------------------------------|
| Chair    | 1 | Feet are flat on the floor or footrest, if needed.                                                                                                    |
|          | 2 | Legs are vertical forming a right angle to the floor.                                                                                                    |
|          | 3 | Your weight is off your thighs and are in a horizontal<br>position. Keep the back of your knees away from the<br>seat so you do not compress the area behind them,<br>which could restrict the blood flow. |
|          | 4 | Your upper body is erect and your lower back is<br>supported with a backrest.                                                                                                    |
| Keyboard |   | 5 Your wrists are straight and do not flex more than<br>15°. They may be supported but should not rest on<br>sharp edges.                                                                                  |
|          | 6 | Upper arms are straight down at your sides, elbows<br>are close to your sides and support your arm weight.<br>Forearms are at a $70^{\circ}$ to $90^{\circ}$ angle.                                        |

 $\frac{1}{\Phi}$ 

 $\overline{\phi}$ 

| <b>Adjust</b>                                      |                                                                                                    | So that $\dots$                                                                                                    |
|----------------------------------------------------|----------------------------------------------------------------------------------------------------|----------------------------------------------------------------------------------------------------|
| Head                                               | 7                                                                                                    | Your neck is not strained. Your head should incline<br>downward, but no more than $15^{\circ}$ to $20^{\circ}$ .                                                                                                    |
| <b>Terminal</b>                                    | 8                                                                                                    | Eye level and at the correct distance for proper<br>vision.                                                                                                    |
| <b>Eyes</b>                                        | 9                                                                                                    | Avoid eye fatigue, which can be caused by glare,<br>image quality, uncomfortable furniture, eye height,<br>and uncorrected vision. If you cannot read the screen<br>at different distances, you may need special glasses.<br>Relax your eyes periodically by looking at distant<br>objects. |
| <b>Work Breaks</b>                                 |                                                                                                    | Take periodic work breaks. Morning, lunch, and<br>afternoon breaks meet most recommendations. Take<br>advantage of work breaks to move around and do<br>other movements.                                                                                                    |
| <b>Noise</b>                                       |                                                                                                    | Keep background noise at a minimum. Background<br>noise above 65 dBA is tiring. Sound-absorbing<br>materials, such as curtains, carpeting, and acoustic<br>tile, can help reduce background noise.                                                                                          |
| <b>Lighting</b>                                    | Avoid direct lighting or sunlight on the screen, which<br>causes glare and reflections. This terminal screen<br>has an antiglare treatment to reduce glare. Place<br>lighting behind or to the side of your work area, and<br>distribute the lighting evenly on your work area.<br>Adjust the brightness and the contrast controls as<br>needed. |                                                                                                    |
| <b>Temperature</b>                                 |                                                                                                    | 20°C to 23°C (68°F to 74°F)                                                                                                    |
| <b>Humidity</b><br>30% to 70%                      |                                                                                                    |                                                                                                    |
| <b>Ventilation</b>                                 |                                                                                                    | Provide adequate air ventilation for equipment<br>operation and to avoid fatigue.                                                                                                    |
| <b>Space</b><br><b>Between</b><br><b>Terminals</b> |                                                                                                    | More than 70 cm (28 in.) enter to center, preferable<br>more than 152 cm (60 in.).                                                                                                    |

**Table 2 (Cont.) Recommendations for Proper Setup and Use** 

 $\overline{\Phi}$ 

 $\rightarrow$ 

#### x Preface

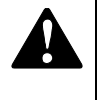

 $\Rightarrow$ 

Warning: If you experience pain or discomfort during use of the terminal, then take a substantial break and review the instructions for posture and work habits. If the pain or discomfort continues after resuming use of the terminal, then discontinue use and report the condition to your job supervisor or physician.

 $\downarrow \phi$ 

 $\overline{\overline{\Phi}}$ 

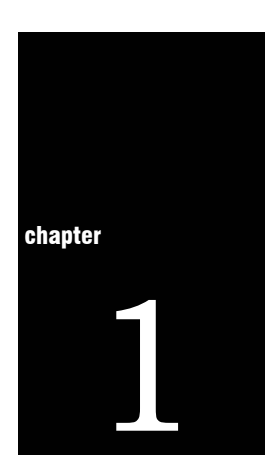

 $\Rightarrow$ 

# **Installation and Set-Up**

# Install the tilt/swivel stand

- 1. Carefully set the terminal face down.
- 2. Insert the hooks on the stand into the slots at the bottom of the terminal.
- 3. Slide the stand to the right until it is locked by the two tabs at the bottom of the terminal. (To remove the stand, press the two tabs.)

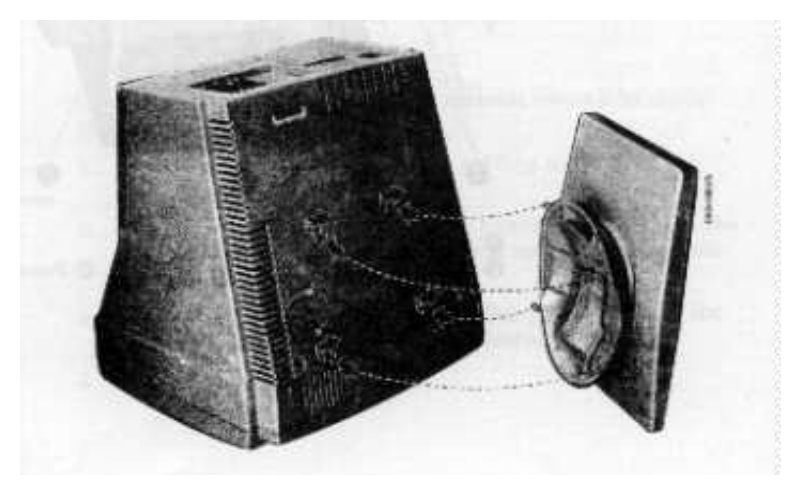

 $\color{red} \Phi$ 

 $\rightarrow$ 

# Install your terminal

#### Connect the cables to the terminal

To install your terminal, connect the cable to the terminal as shown.

 $\downarrow \phi$ 

 $\overline{\Phi}$ 

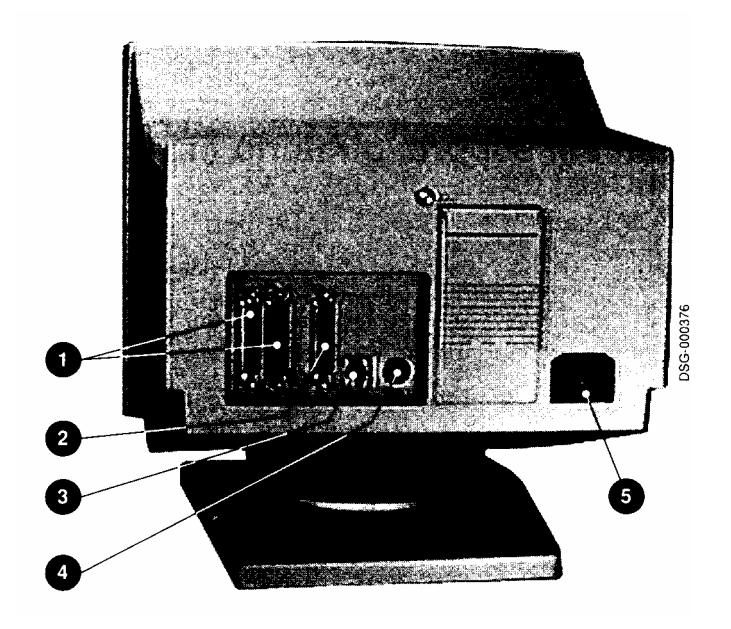

**O** Comm 1 (male or female), **O** Parallel, **O** Comm 2, **O** Keyboard, **O** Power Cord.

 $\color{red} \Phi$ 

#### Plug in the power cord and push the power switch on

The terminal will beep indicating that the power is on.

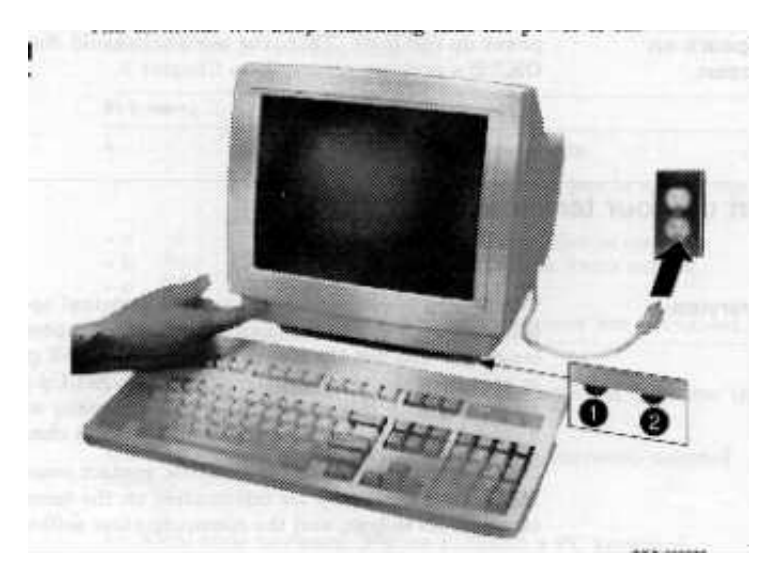

#### Set the Brightness and Contrast controls

If necessary, set the brightness and contrast controls by doing the following:

- 1. Set both controls to maximum by turning controls all the way to the right.
- 2. Adjust the brightness control  $\bullet$  by turning the control to the left until the background raster is not visible. This sets the black level.
- **3.** Adjust the Contrast control  $\bullet$  by turning the control to the left to set the white level for conformable viewing.
- 4. Repeat steps 2 and 3 as needed.

#### "Selftest OK" appears on the screen

The terminal takes a few seconds to warm up and complete its power up self-tests. Then, the terminal should display "Selftest **OK.**" If a problem occurs, go to Chapter 3.

 $\rightarrow$ 

# Set up your terminal

Use Set-Up to examine or change the terminal operating features, such as the transmit speed, receive speed, or the language, The Set-Up menus in this section will get you started in operating the terminal. Only the basic Set-Up feature is performed with this procedure. There are many more Set-Up features in the terminal that you may wish to change.

Before changing the Set-Up features, contact your System Manager, if necessary, for information on the terminal type, terminal ID to host, and the communication settings.

Printer operations are suspended upon entering Set-Up and are resumed upon exiting Set-Up.

#### Entering Set-Up

To enter Set-Up, perform the following procedure:

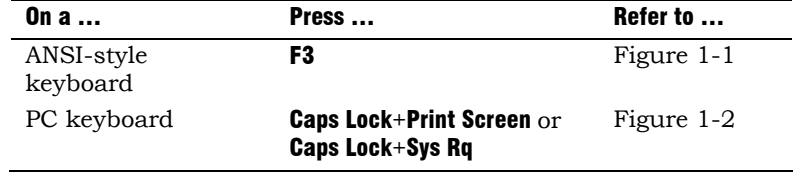

 $\color{red} \bigoplus$ 

 $\bigoplus$ 

#### Moving within a Set-Up Menu

Use the arrow keys  $(\Leftarrow, \Rightarrow, \uparrow, \downarrow)$  to move among the menus or within a list or to select buttons.

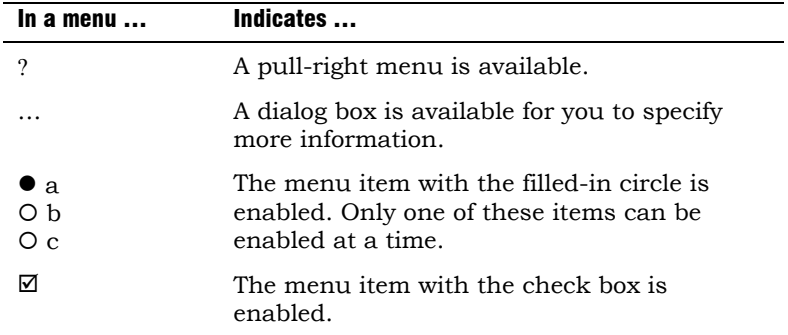

Press Enter, Return, Do, or Select to start the action or to choose the currently highlighted feature.

A dimmed menu item does not apply to the currently selected mode.

## Keyboards

A DEC VT keyboard (Figure 1-1) and a PC keyboard (Figure 1-2) differ in the placement of some of the keys, such as the arrow keys. A DEC VT keyboard has 20 function keys (F1 – F20) above the main keypad, while a PC keyboard has 12 function keys (F1  $- F12$ ).

# **NOTE**

Keyboards from other manufactures may function differently because of differences in their implementation of the PC keyboard standard.

 $\Rightarrow$ 

 $\Phi$ 

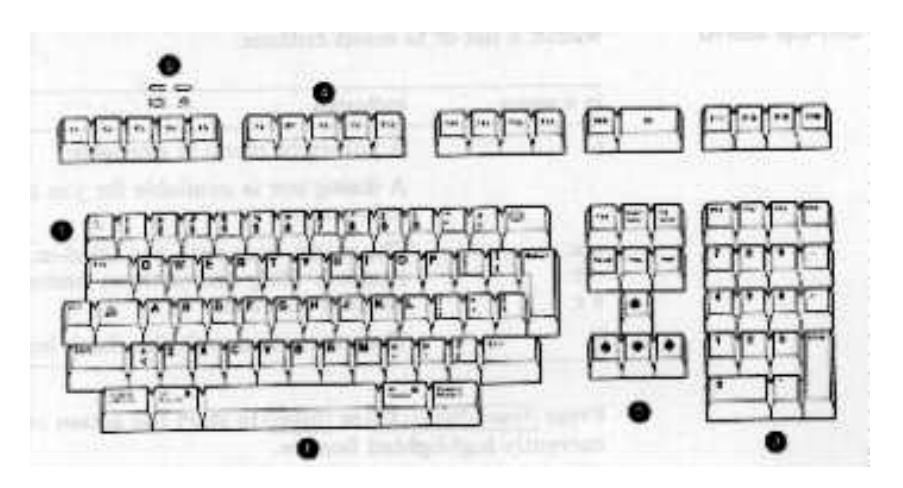

 $\downarrow \phi$ 

 $\overline{\phi}$ 

**Figure 1-1 – DEC VT Keyboard Layout** 

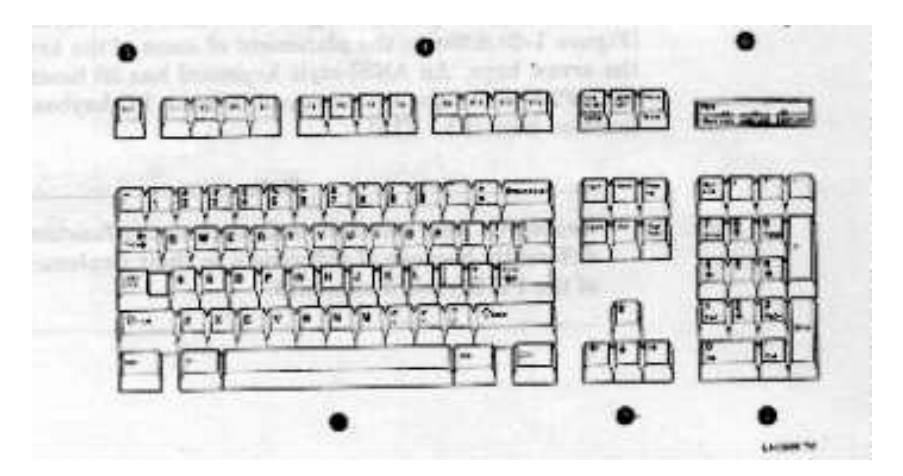

**Figure 1-2 – PC-Style Keyboard Layout** 

 $\bm{0}$  Main keypad,  $\bm{\Theta}$  Editing keypad,  $\bm{\Theta}$  Numeric keypad,  $\bm{\Theta}$  Function keys,  $\pmb{\Theta}$  Escape key,  $\pmb{\Theta}$  Indicator lights.

 $\overline{\overline{\Phi}}$ 

# Select the Set-Up language

This language selection is for set up only and does not affect the keyboard, the character set, or the printer settings. As you make changes to some Set-Up parameters, the Set-Up summary line will reflect those changes.

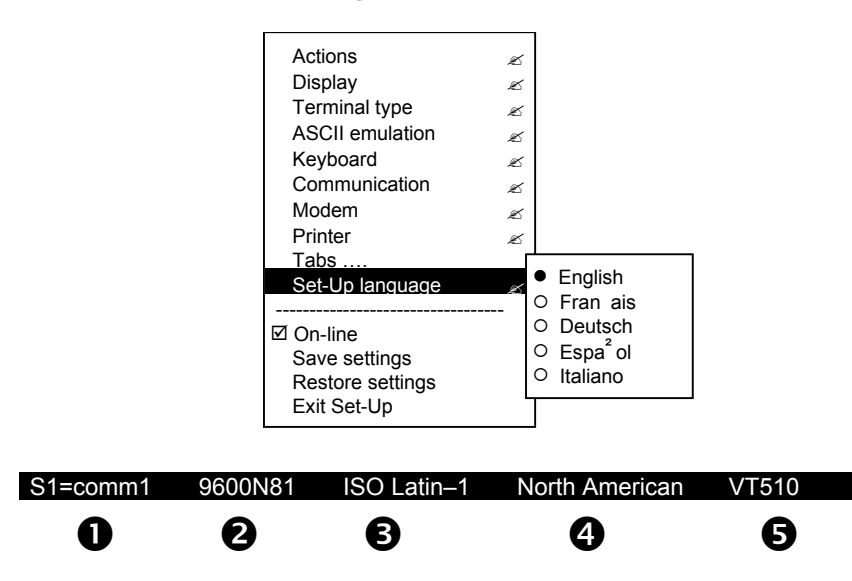

 $\bullet$  Port selected,  $\bullet$  Transmit speed (9600), Parity (N), Word size (8), Stop bits (1),  $\bullet$  Character set,  $\bullet$  Keyboard language,  $\bullet$  Emulation mode.

 $\bigoplus$ 

# Select the emulation mode terminal type

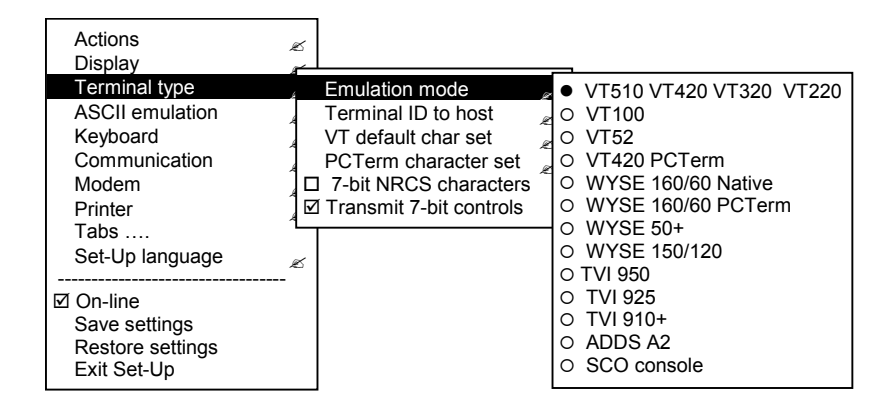

# Select the keyboard language

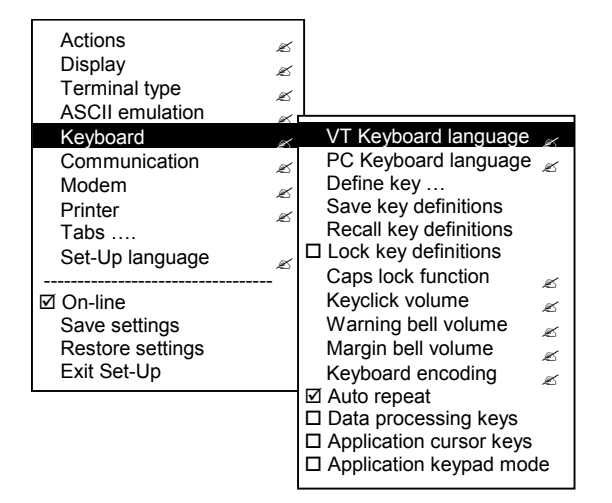

 $\downarrow$ 

 $\overline{\phi}$ 

# Select the communication/printer port configuration

 $\rightarrow$ 

 $\overline{\Phi}$ 

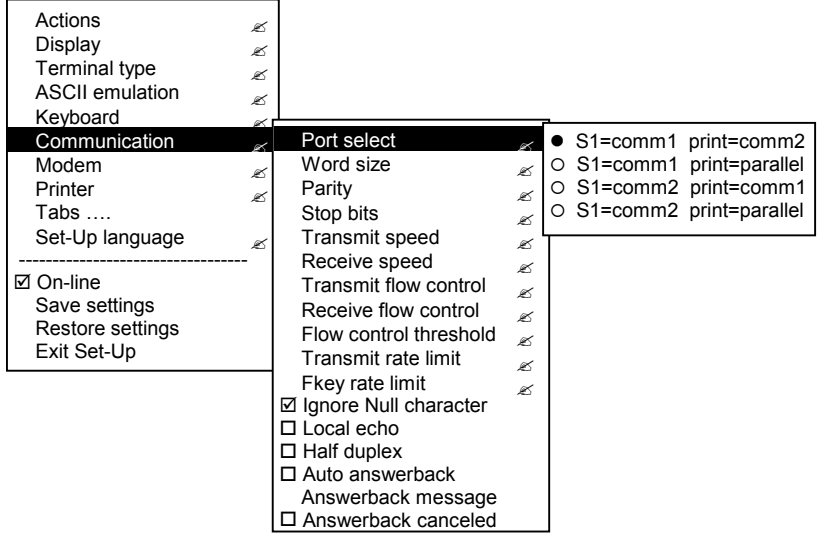

# Select the communication word size

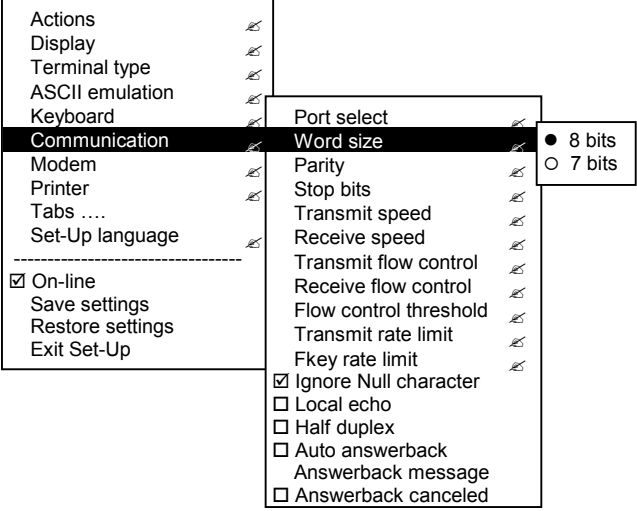

<span id="page-21-0"></span> $\Rightarrow$ 

# Select the communications parity

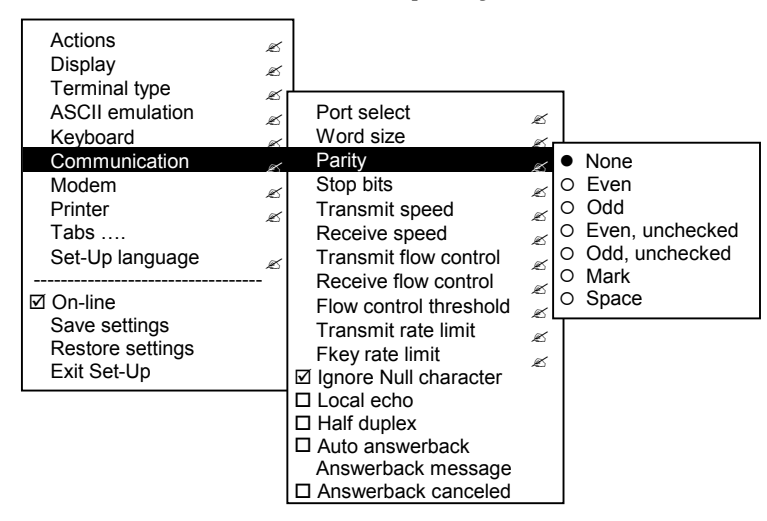

# Select the communication transmit speed

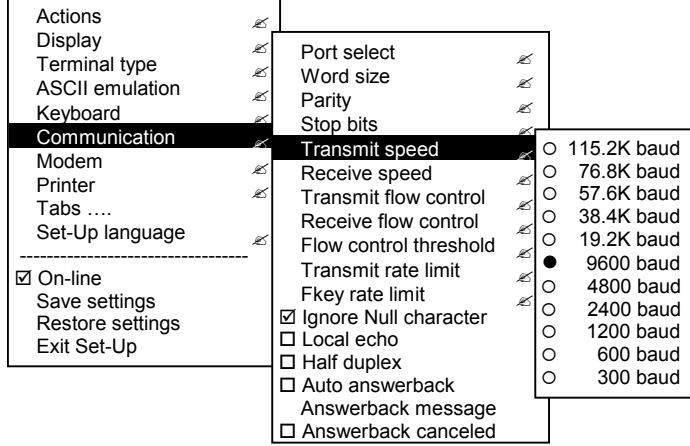

 $\Phi$ 

#### Actions  $\blacksquare$ Display  $\blacksquare$ Terminal type  $\blacksquare$ ASCII emulation  $\mathbb{R}$ **Keyboard** Communication Modem  $\mathbb Z$ Printer 20 Tabs …. Set-Up language ----------------------------------  $\boxtimes$  On-line Save settings Restore settings Exit Set-Up Port select  $\mathbb{R}$ Word size  $\blacksquare$ Parity  $\blacksquare$ Stop bits  $\otimes$  Transmit speed " Receive speed Transmit flow control  $\approx$ Receive flow control  $\qquad \mathbb{R}$ Flow control threshold  $\mathbb{R}$ Transmit rate limit  $\blacksquare$ Fkey rate limit **Ø Ignore Null character**  Local echo  $\Box$  Half duplex Auto answerback Answerback message  $\Box$ <br> <br> Answerback canceled **•** Transmit speed  $O$  115.2K baud  $\circ$  76.8K baud<br> $\circ$  57.6K baud { 57.6K baud  $\circ$  38.4K baud<br> $\circ$  19.2.K baud  $\circ$  19.2.K baud<br> $\circ$  9600 baud 0 9600 baud<br>0 4800 baud { 4800 baud  $\circ$  2400 baud<br> $\circ$  1200 baud  $\circ$  1200 baud<br> $\circ$  600 baud  $\circ$  600 baud<br> $\circ$  300 baud { 300 baud

# Select the communication receive speed

# Select the printer type

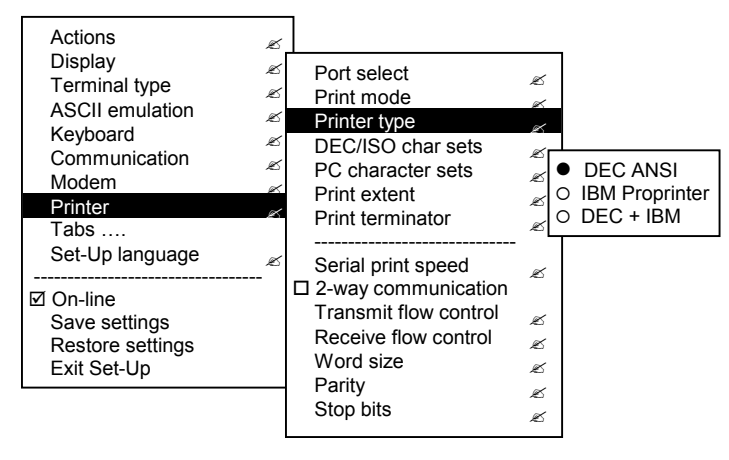

# Save your settings

Select the Save Settings menu item, the press Enter or Return.

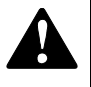

 $\downarrow$ 

**Caution:** If you disable the Screen Saver feature, an image may etch onto the screen, which may shorten the terminal's useful life.

#### Restore the settings

To recall the settings that you stored in memory using the Save Setting menu item, select the Restore Setting menu item and press Enter or Return.

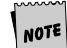

Restore factory defaults is a selection included in the Action menu.

#### Exit the Set-Up menu

To exit Set-Up, select the Exit Set-Up menu item or perform the following procedure:

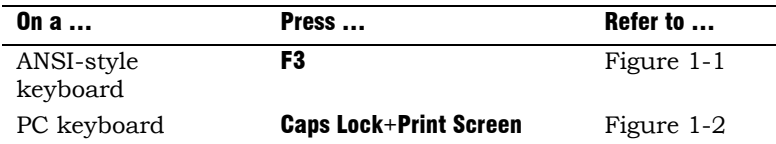

 $\overline{\overline{\Phi}}$ 

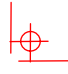

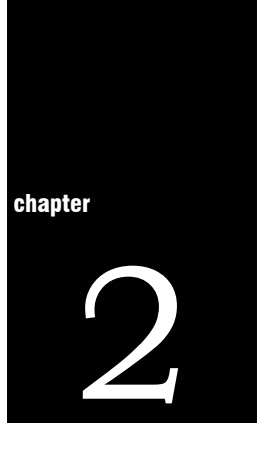

# **Desktop Features**

# Invoking Desktop Features

#### **Overview**

From the Actions menu, you can invoke the Clock, Calculator, Show character sets, and Banner message features. When the feature is highlighted (displayed in reverse video), press Enter or Return to enable the feature.

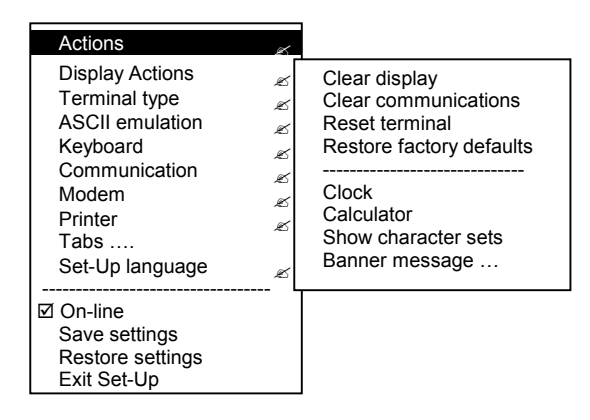

While these desktop features are enabled, other terminal functions are disabled. Press Ctrl+Z, F10, Exit, or Esc to exit the feature.

 $\oplus$ 

 $\overline{\bigoplus}$ 

#### Clock feature

 $\phi$ 

You can enable the **Clock** feature without entering Set-Up by pressing Caps Lock +Alt+F11 if you are not in an ASCII emulation mode.

 $\bigoplus$ 

 $\overline{\overline{\Phi}}$ 

The current time is displayed in the status line if this feature is enabled. The format is HH:MM, followed by AM or PM if the 12 hour format is selected. Use the following keys within the clock features:

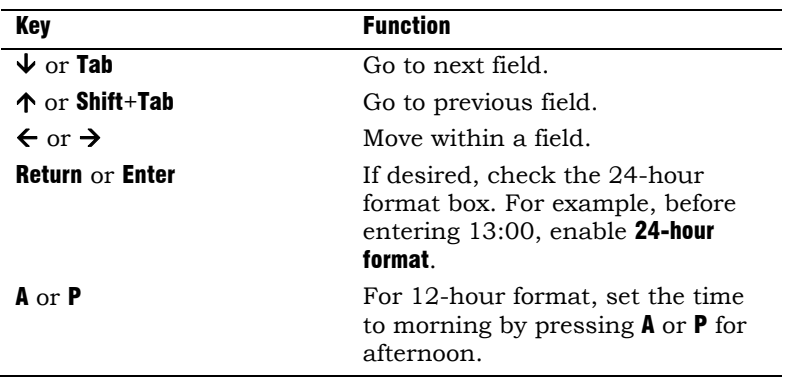

If the clock feature is enabled, then the alarm sounds for five seconds or until a key is pressed. Each alarm message can be up to 20 characters and will be displayed in the status line until a key is pressed. If the hourly chime is enabled, then the terminal will beep once every hour. In Set-Up, select the Save settings menu item to save the time format. The clock feature is disabled when the terminal is turned off.

 $\color{red} \bigoplus$ 

#### Calculator feature

You can enable the **Calculator** feature without entering Set-Up by pressing Caps Lock +Alt+F12 if you are not in an ASCII emulation mode.

In addition to the numbers on the numeric keypad, you use the following keys within the calculator:

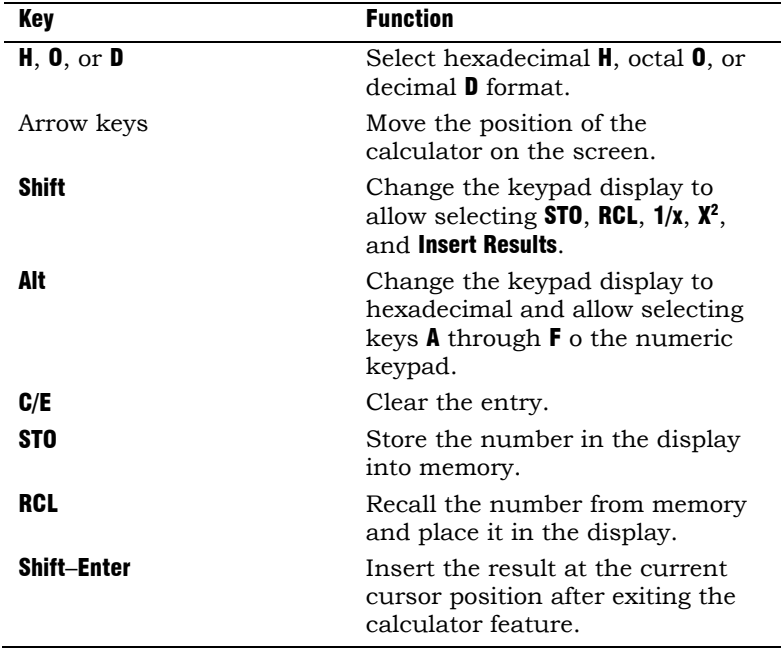

All calculator math operations have equal priority except  $1/\chi$  and  $\chi^2$ . If a result is wider than the display, then a rounded number will be displayed. The non-rounded result will continue to be used in subsequent calculations. The decimal point cannot be used with the hexadecimal mode.

 $\overline{\bigoplus}$ 

#### Show Character Sets feature

You can enable the **Show character sets** desktop feature without entering Set-Up by pressing Caps Lock +Alt+F10 if you are not in an ASCII emulation mode. When the character set is displayed, you can use the following keys with this feature:

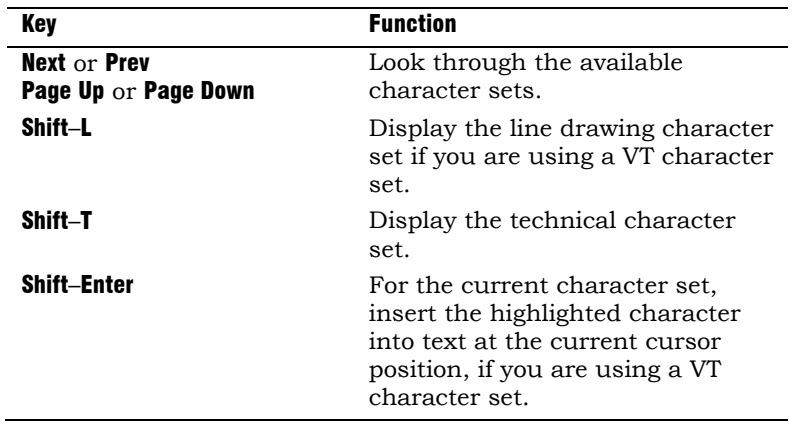

#### Banner message

From the **Actions** menu, select Banner message ...

- 1. Press Return or Enter to display a dialog box.
- 2. Enter our banner message.
- **3.** Press the  $\blacklozenge$  to select the **OK** button.
- 4. Press Return or **Enter** to **Return** to the Set-Up menu.

 $\Phi$ 

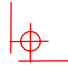

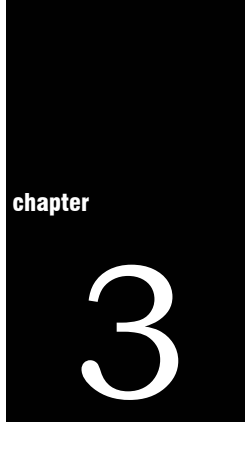

# **Maintenance and** Troubleshooting

# Cleaning your Video Terminal

#### Cleaning the Screen

Before cleaning the screen, set the terminal power switch to the off position and wait 20 seconds to let the static electricity dissipate. Clean the screen with a video screen cleaner.

#### Cleaning the Keyboard

If needed, wipe the keys with a soft cloth. Do not allow moisture to get under the keys.

# Troubleshooting

#### Identifying and Correcting Problems

The following can be sources of problems:

- **Communications cables**
- **Host system**
- Nearby power or electrical sources

 $\color{red} \Phi$ 

 $\Rightarrow$ 

# Troubleshooting Table

 $\Rightarrow$ 

Use Table 3-1 to identify and correct any problem areas.

 $\downarrow \phi$ 

 $\overline{\phi}$ 

## **Table 3-1 Identifying and correcting problems**

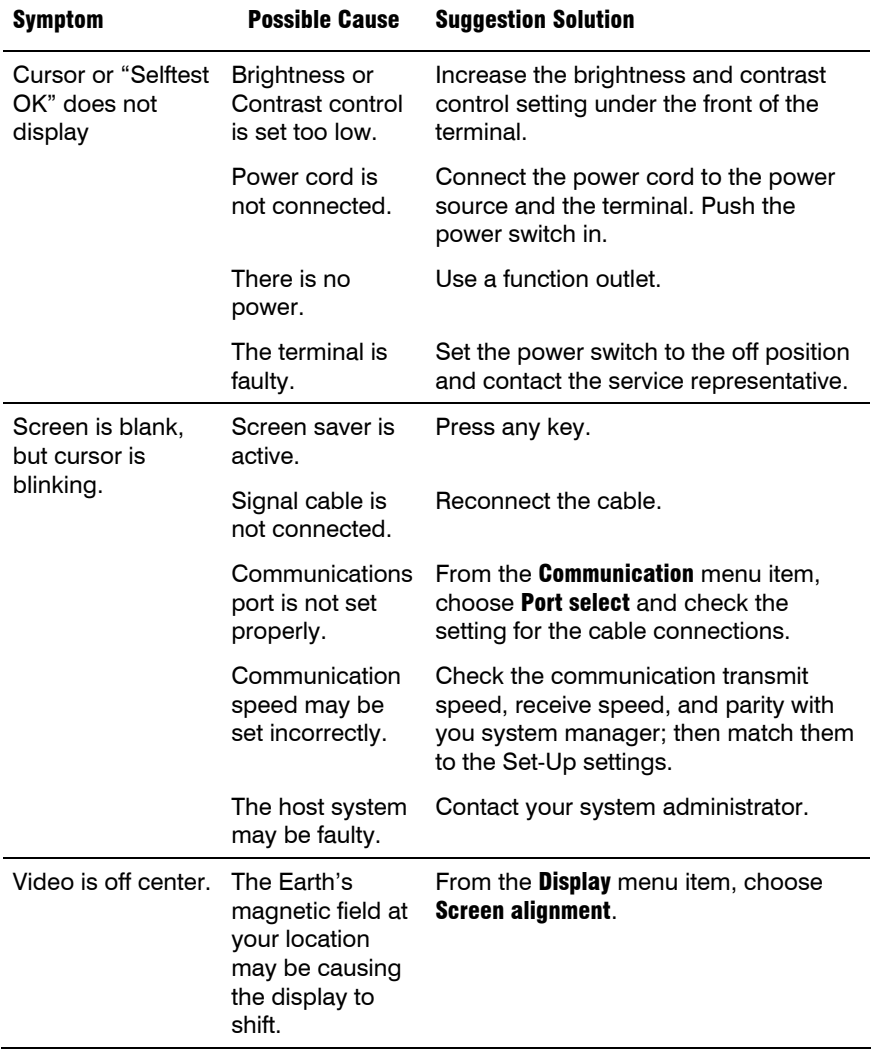

 $\frac{1}{\frac{1}{2}}$ 

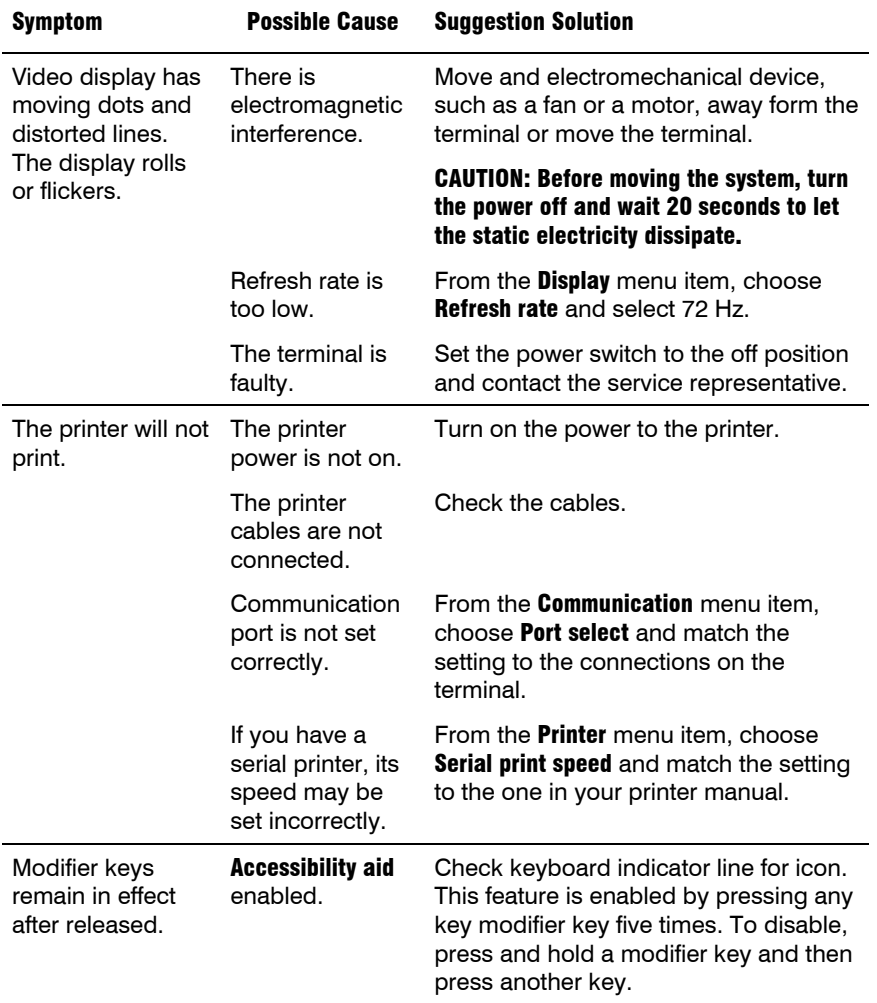

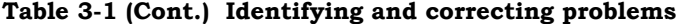

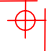

 $\Rightarrow$ 

# Disposing of your Terminal

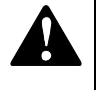

 $\phi$ 

Warning: If you need to dispose of your terminal, ask a qualified service representative for the proper disposal procedures. Improper disposal could result in personal injury.

# Installing the ROM Cartridge

The terminal can accommodate an optional ROM cartridge at the back of the terminal. This ROM cartridge will completely replace the factory-installed software within the terminal for new software versions or special applications.

When an option ROM is not used, the ROM cartridge holder is empty with a cover over it.

#### Installing and Removing the ROM Cartridge

To install a ROM cartridge:

- 1. Set the power switch to the off position.
- **2.** Remove the blank cover by lifting the cover from the bottom and gently pulling it straight back.
- **3.** Plug in a ROM cartridge with its attached cover  $\bullet$ , and close the cover.

 $\color{red} \bigoplus$ 

 $\frac{1}{\pm}$ 

 $\overline{\phi}$ 

If you are having the terminal serviced, then remove and save the ROM **cartridge.** To remove a ROM cartridge, lift its cover from the bottom and gently pull it straight back.

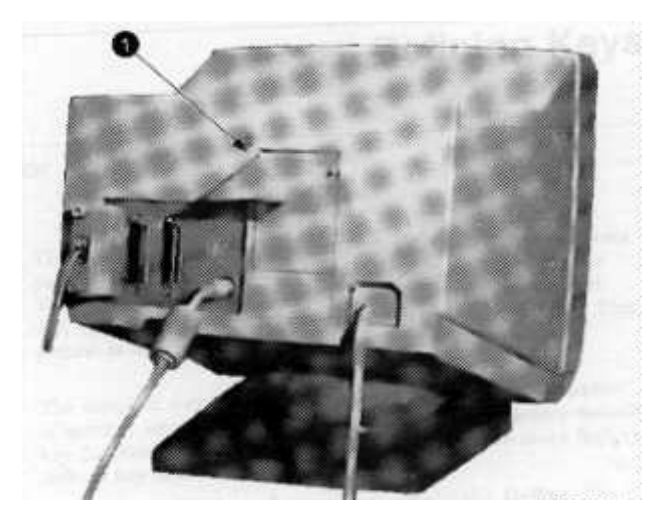

 $\rightarrow$ 

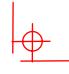

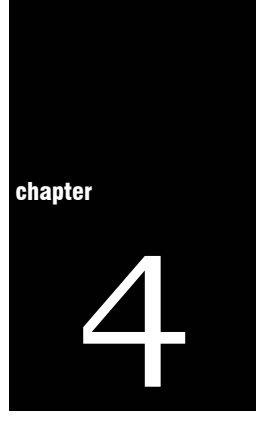

# **Defining Keys**

## Define Key Editor

The VT510 provides a powerful Define Key Editor that allows you to modify the function of keys on your keyboard. Since VT510 keystrokes can perform many different functions, it will take some practice to understand how the keys work. This section is an introduction to customizing your keyboard.

#### Moving Standard Functions

The simplest way to re-program a key is to copy the behavior of another key. This method allows you to move factory default key functions to any position on the keyboard. To move factory default key functions:

- 1. From the Keyboard menu item, select the Define key ... function, and the **Define Key Editor** menu will appear.
- 2. Press the key for which you want to assign a new behavior.
- **3.** Press the  $\rightarrow$  key to highlight the "Copy of key default" radio button ( $\bullet$  Copy of key default) and press **Enter**.
- 4. Press the key whose factory default behavior is what you want your defined key to do.
- **5.** Press the  $\forall$  key to highlight the OK or Apply pushbutton and press Enter.

#### 4-2 Defining Keys

#### **Customization**

If you want to program a key to behave differently than one of the factory defined keys, then you will need to know about the following VT510 key categories:

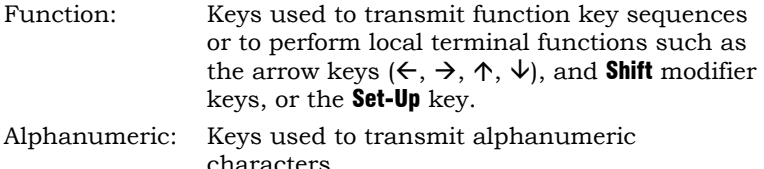

Modifier Keys

Modifier keys vary from within the function and alphanumeric categories. A modifier key is a key that modifies the behavior of other keys when it is pressed and held down. For example, pressing an alphanumeric key in combination with the Shift modified key will normally send the shifted or uppercase characters for that key.

Modifier keys are treated as a special kind of local terminal function. The VT510 function modifier keys are: **Shift, Ctrl**, and Alt. VT510 alphanumeric keys can also be modified by pressing Group Shift (Alt Gr on enhanced PC keyboards) and Alt+Shift (Shift-2). Modifier keys themselves cannot normally be modified by other keys. A key assigned to act as the Shift modifier, for example, cannot transmit a functions sequence when pressed in combination with the Alt key. Defining a key as a modifier key makes all assignable combinations of that key act as a modifier.

#### Creating a New Function

To define a new function key:

- 1. From the Keyboard menu item, select the Define key... function, and the Define key editor menu will appear.
- 2. Press the key for which you want to assign a new behavior.
- **3.** Press the  $\leftarrow$  and  $\rightarrow$  keys to highlight the "Function" radio button (• Function) and press Enter.
- **4.** Press the  $\uparrow$  and  $\downarrow$  keys to highlight the modifier combination that you want to define (unshifted, shifted, control, and so on) and press Enter.
- **5.** Press the  $\rightarrow$  key to move to the "Select function" scroll box. Press the  $\uparrow$  and  $\downarrow$  keys to highlight the desired keystroke function from the list and press Enter.
- 6. Press the  $\leftarrow$  key to return to the modifier selection.
- 7. Repeat steps 4 through 6 to define other modifier combinations as desired.
- 8. Use the arrow keys  $(\Leftarrow, \Rightarrow, \uparrow, \downarrow)$  to highlight the OK or Apply pushbutton and press Enter.

#### Correcting a Mistake

If you make a mistake or want to start over, select the Cancel pushbutton or select the **Exit Set-Up** menu item. Your changes will not be recognized until you select the OK or Apply pushbutton. To save your key definitions so they will be available the next time you turn on the system power, select the Save key definitions menu item for the Keyboard menu.

#### Examples of Uses

Examples of when to create new functions include:

- To change the  $\boxtimes$  key to delete when unshifted and to backspace when shifted
- To disable the Compose, Break, or set-Up key by assigning them to have no function

The Define Key editor can be very powerful if you take the time to learn how to use it. No matter how you define the keys, you can always enter Set-Up by pressing F3 after powering on. Additionally, you can always restore the factory default settings by invoking the **Actions** menu items.

NOTE

See the *VT510 Video Terminal Programmer Information* manual to redefine alphanumeric keys or keyboard layouts.

# A **Specifications**

# Video Terminal

The following are the specifications for the VT510 video terminal.

#### **Dimensions**

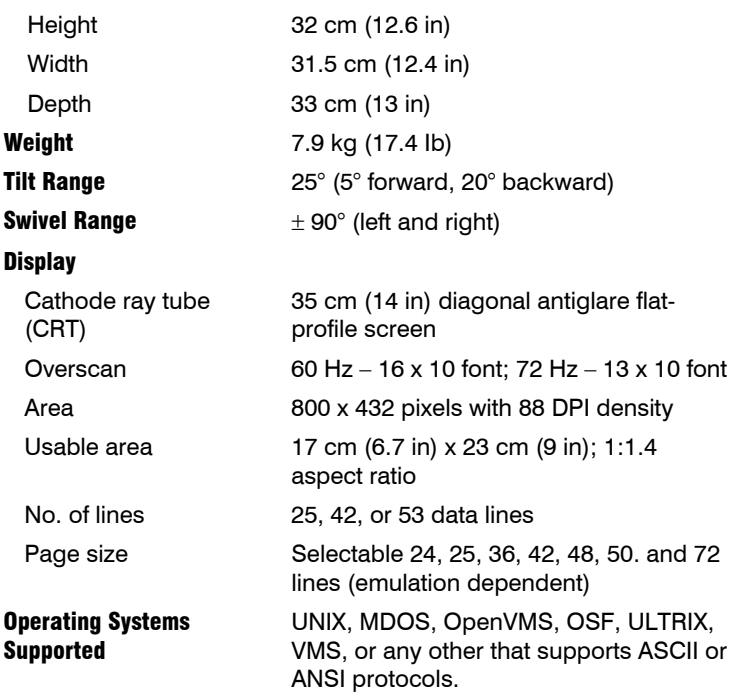

 $\Rightarrow$ 

 $\downarrow \phi$ 

 $\overline{\phi}$ 

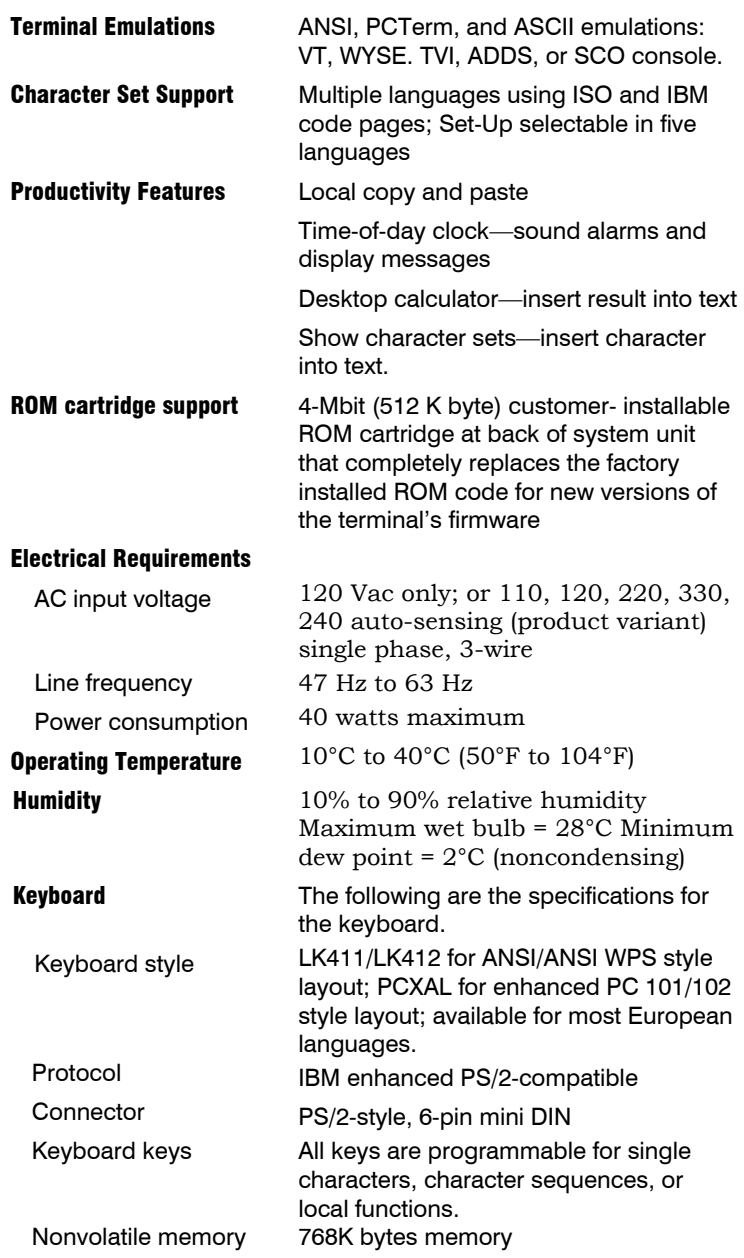

 $\Rightarrow$ 

#### 5-6 Specifications

 $\rightarrow$ 

User-defined key maximum length = 255 bytes

 $\downarrow \phi$ 

 $\overline{\biguplus}$ 

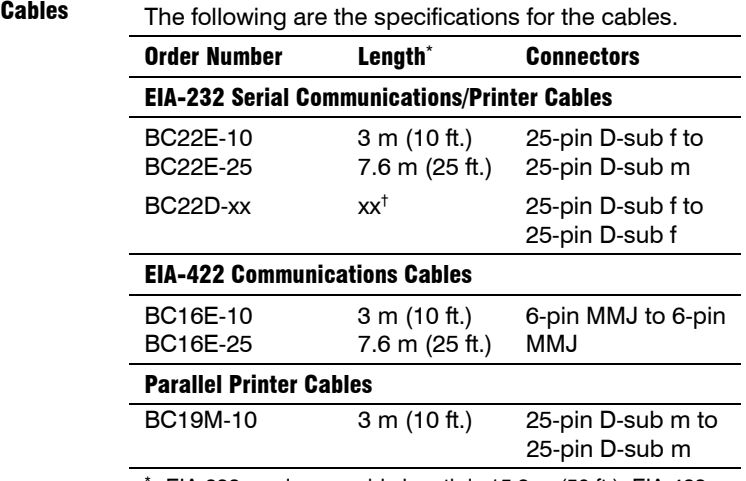

EIA-232 maximum cable length is 15.3 m (50 ft.); EIA-423 maximum cable length is 305 m (1000 ft).

 $\dagger$  xx = length in feet (10, 25, 50)

#### Communication/Printer Ports

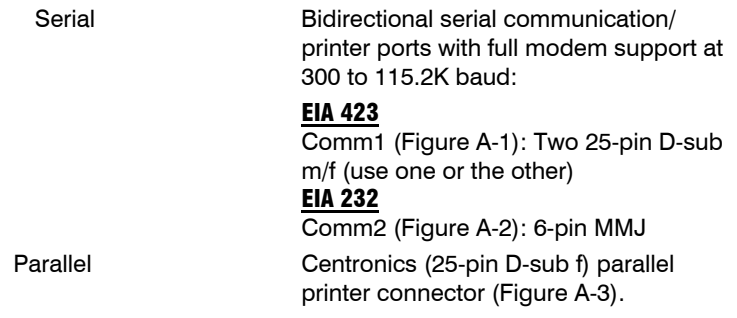

 $m = male; f = female$ 

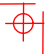

 $\Phi$ 

#### CCITT/EIA/DIN

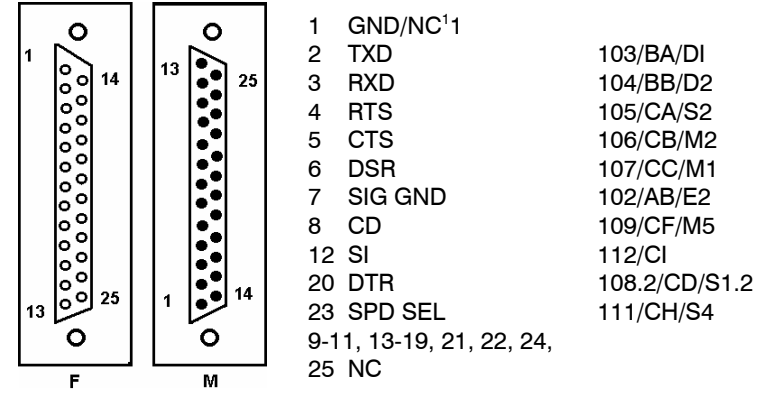

**Figure A–1 Comm1—Serial Communication/Printer Portsl** 

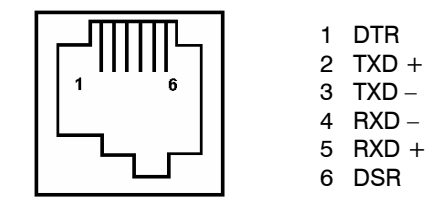

**Figure A–2 Comm2—MMJ Port** 

<span id="page-40-0"></span> $^{\rm 1}$  In North America, pin 1 is open; in international units, pin 1 is ground. NC = Not connected.

 $\rightarrow$ 

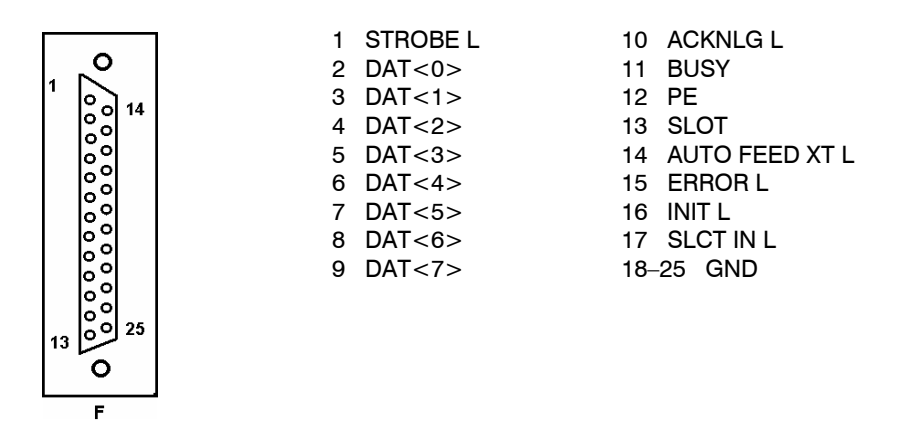

 $\downarrow \downarrow$ 

 $\overline{\overline{\Phi}}$ 

**Figure A–3 — Parallel Printer Port** 

| <b>Power Cords</b> | The following are the specifications for the power cords. |                                                  |     |                           |  |  |
|--------------------|-----------------------------------------------------------|--------------------------------------------------|-----|---------------------------|--|--|
|                    | <b>Order Number</b>                                       | <b>Country</b>                                   |     | Length                    |  |  |
|                    | <b>BN19H-2E</b>                                           | Argentina, Australia, New<br>Zealand             | 15A | 3.5 <sub>m</sub>          |  |  |
|                    | <b>BN19W-2E</b>                                           | Central Europe                                   | 15A | 2.5 <sub>m</sub>          |  |  |
|                    | <b>BN19W-2E</b>                                           | Brazil, Chile, Columbia,<br>Paraguay, Uruguay    | 15A | 3.5 <sub>m</sub>          |  |  |
|                    | <b>BN19P-2E</b><br>BN19P-03                               | Canada, U.S.                                     | 15A | 1.9 <sub>m</sub><br>3.0 M |  |  |
|                    | <b>BN19K-2E</b>                                           | Denmark                                          | 15A | 2.5 <sub>m</sub>          |  |  |
|                    | <b>BN19A-2E</b>                                           | Ireland, United Kingdom                          | 15A | 2.5 m                     |  |  |
|                    | <b>BN19S-2E</b>                                           | India, South Africa                              | 15A | 2.5 <sub>m</sub>          |  |  |
|                    | <b>BN18L-2E</b>                                           | Israel                                           | 15A | 2.5 <sub>m</sub>          |  |  |
|                    | <b>BN19M-2E</b>                                           | Italy                                            | 15A | 2.5 <sub>m</sub>          |  |  |
|                    | <b>BN24T-2E</b>                                           | Switzerland                                      | 15A | 2.5 <sub>m</sub>          |  |  |
|                    | BN26J-1K or<br>(17-00083-xx) *                            | Bolivia, Colombia, Ecuador,<br>Mexico, Venezuela |     | 1.9 <sub>m</sub>          |  |  |
|                    | $xx = -38 = 125V, 13A$                                    |                                                  |     |                           |  |  |
|                    | $-39 = 125V, 15A$<br>$-40 = 250V, 10A$                    |                                                  |     |                           |  |  |
|                    | $-41 = 250V, 10A$                                         |                                                  |     |                           |  |  |
|                    |                                                           |                                                  |     |                           |  |  |

 $\Phi$ 

 $\downarrow \uparrow$ 

 $\overline{\phi}$ 

# Acoustic Noise

 $\Rightarrow$ 

Preliminary declared values per ISO 9296 and ISO 7779:

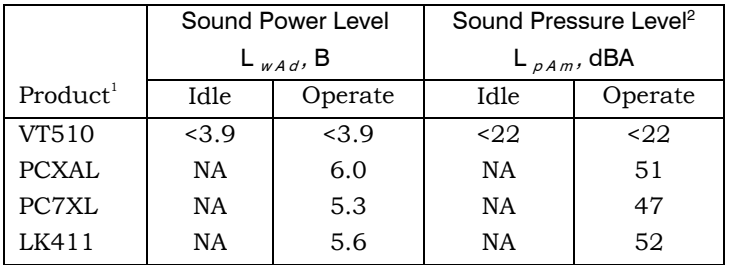

 $^{\rm 1}$  Current values for specific configurations are available from Boundless representatives (1 B = 10dBA.) 2 Operator position.

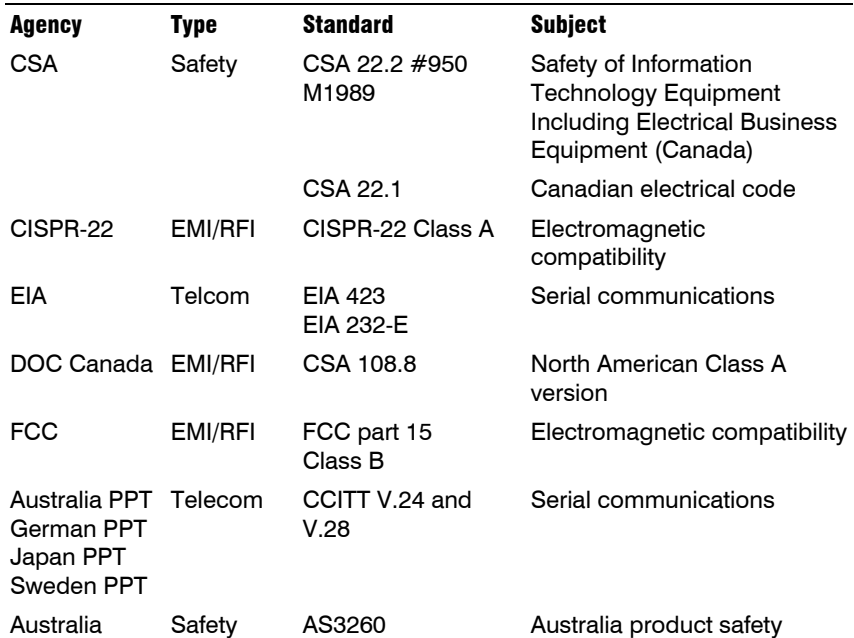

#### 5-10 Specifications

 $\rightarrow$ 

 $\overline{\Phi}$ 

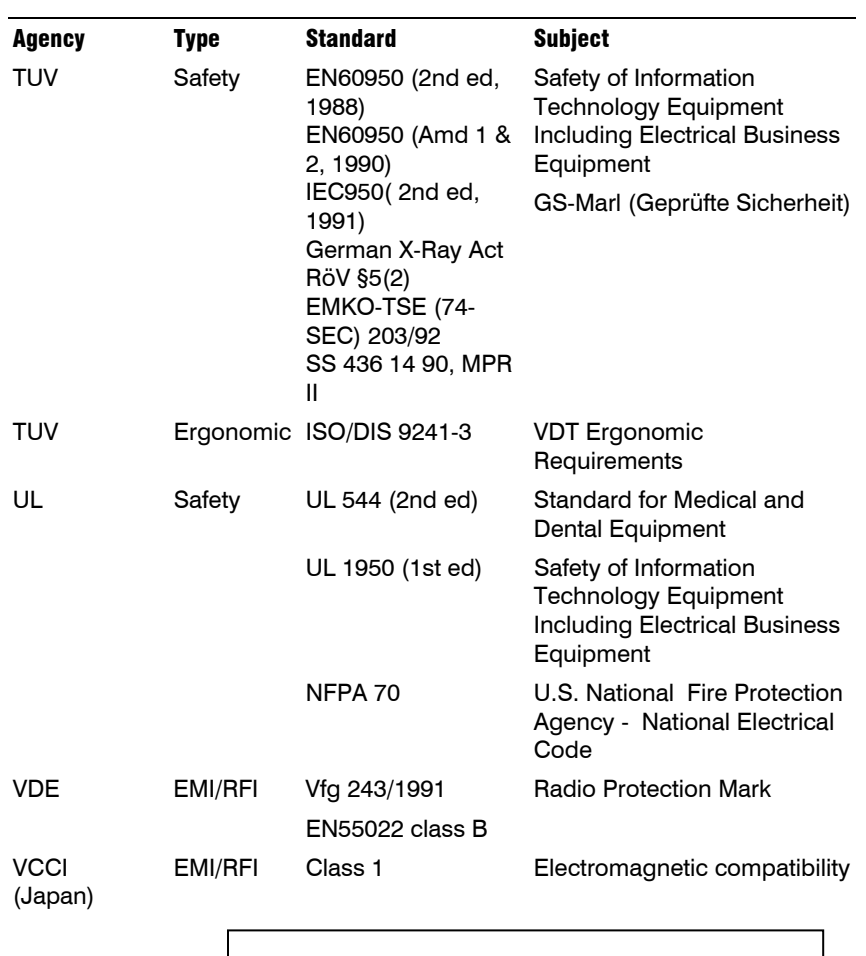

 $\overline{\bigtriangledown}$ 

 $\frac{1}{\Phi}$ 

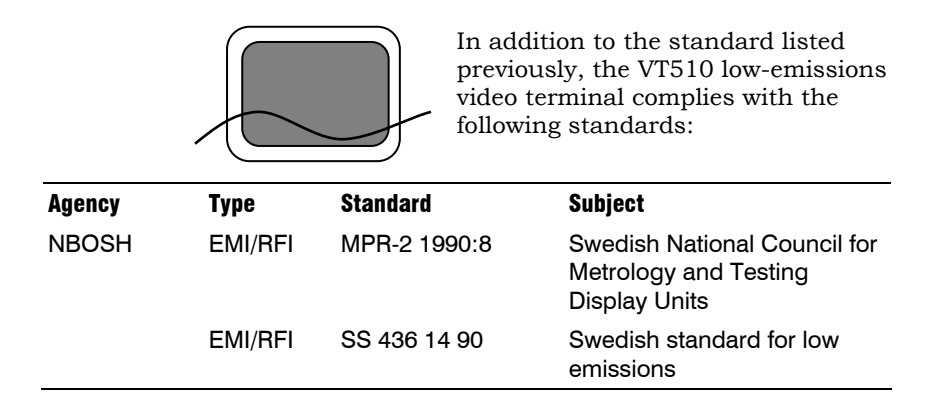

## Flame Retardants

The thermoplastic enclosures do not contain polybrominated diphenylether (PBDE) as a flame retardant additive; therefore, they do not emit toxic dibenzofuran and dibenzodioxin gases.

#### PVC

The plastic enclosures are not made of rigid PVC. The material has a non-halogenated, flame-retardant system and is cadmium free.

## Asbestos

Asbestos is not used in this product or in its manufacturing process.

#### Ozone Depleting Substance

The VT510 is in full compliance with the labeling requirements in the U.S. Clean Air Act Amendments of 1990. It does not contain, nor is it manufactured with a Class 1 ODS, as defined in Title VI Section 611 of this act.

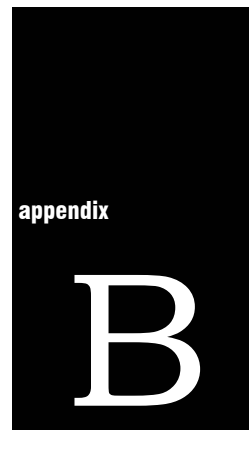

 $\overline{\bigoplus}$ 

# **Keyboard Function Keys**

# User Definable Keys

All keyboard keys are programmable by selecting the Define key function from the Keyboard menu item in Set-Up. They can be programmed to send single characters or character sequences, or to invoke a local function, such as Print Screen.

The function keys have the following key levels: Unshifted, Shifted, Control, Shift Control, Alt, Alt-Shift, Alt-Control, and Alt-Shift-Control.

## Local Functions

The keys used to perform local terminal functions differ between the VT keyboard, PC keyboard, and the mode selection. Table B-l shows the corresponding keys for the default local functions and their function number. This number is used in the DECPAK's host sequence or DECPAK's alternate function to specify a change to that Local Function key. Table B-2 lists other available local functions.

#### 6-2 Keyboard Function Keys

 $\Rightarrow$ 

#### **Table B-1 Local Functions**

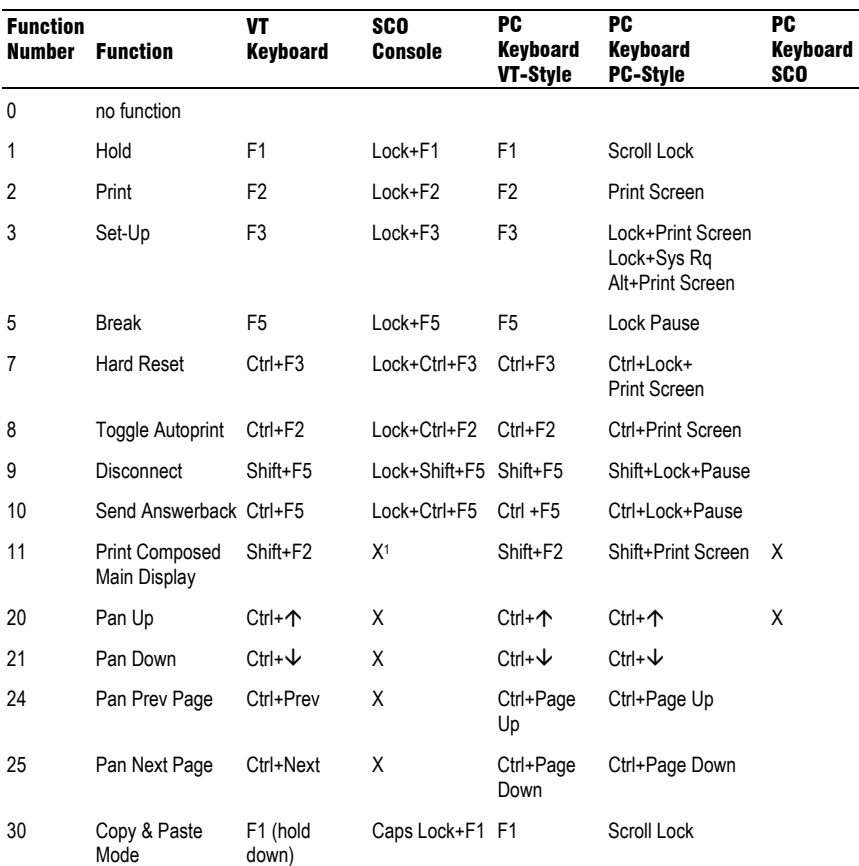

 $\downarrow \phi$ 

 $\overline{\overline{\Phi}}$ 

Lock means the Lock key, Caps Lock key, or key with lock icon.

<span id="page-47-0"></span> $^{\rm 1}$  X means the function is not available in the default SCO state. If there is no "X" in the **SCO Console** column, then this means that the key sequence is the same as the **VT Keyboard** column. If there is no "X" in the **PC Keyboard SCO** column, then this means that the key sequence is the same as the **PC Keyboard PC-Style** column.

 $\frac{1}{2}$ 

 $\overline{\phi}$ 

| <b>Function</b><br><b>Number</b> | <b>Function</b>                 | VT<br><b>Keyboard</b>    | <b>SCO</b><br><b>Console</b> | <b>PC</b><br><b>Keyboard</b><br>VT-Style | <b>PC</b><br><b>Keyboard</b><br><b>PC-Style</b> | <b>PC</b><br><b>Keyboard</b><br><b>SCO</b> |
|----------------------------------|---------------------------------|--------------------------|------------------------------|------------------------------------------|-------------------------------------------------|--------------------------------------------|
| 31                               | C&P Cursor Left                 | $\leftarrow$             |                              | $\leftarrow$                             | $\leftarrow$                                    |                                            |
| 32                               | C&P Cursor<br>Down              | ↓                        |                              | ↓                                        | ↓                                               |                                            |
| 33                               | C&P Cursor UP                   | ↑                        |                              | 个                                        | 个                                               |                                            |
| 34                               | C&P Cursor Right $\rightarrow$  |                          |                              | $\rightarrow$                            | $\rightarrow$                                   |                                            |
| 35                               | C&P Start<br>Selection          | Select                   |                              | Home                                     | Home                                            |                                            |
| 36                               | C&P Copy                        | Remove                   |                              | End                                      | End                                             |                                            |
| 37                               | C&P Paste                       | Insert Here              |                              | Insert                                   | Insert                                          |                                            |
| 38                               | $C\&P x^{\pm}$<br>Left-to-Right | Select                   |                              | Home                                     | Home                                            |                                            |
| 41                               | Shift Modifier                  | Left or right<br>Shift   |                              | Left or right<br>Shift                   | Left or right Shift                             |                                            |
| 42                               | <b>Control Modifier</b>         | Ctrl                     |                              | Left or right<br>Ctrl                    | Left or right Ctrl                              |                                            |
| 43                               | Alt Function<br>Modifier        | Left or right Alt        |                              | Left or right<br>Alt                     | Left or right Alt                               |                                            |
| 44                               | <b>Start Compose</b>            | Left or right<br>Compose |                              |                                          | Left Alt+Space                                  |                                            |
| 45*                              | Group Shift<br>Modifier         | Group Shift              |                              | Alt+Gr                                   | Alt+Gr                                          |                                            |

**Table B-1 (Cont.) Local Functions** 

 $\Rightarrow$ 

j

<span id="page-48-0"></span><sup>±</sup> means the function switches alternately between on and off. C&P means Copy and Paste.

#### 6-4 Keyboard Function Keys

 $\Rightarrow$ 

#### **Table B-1 (Cont.) Local Functions**

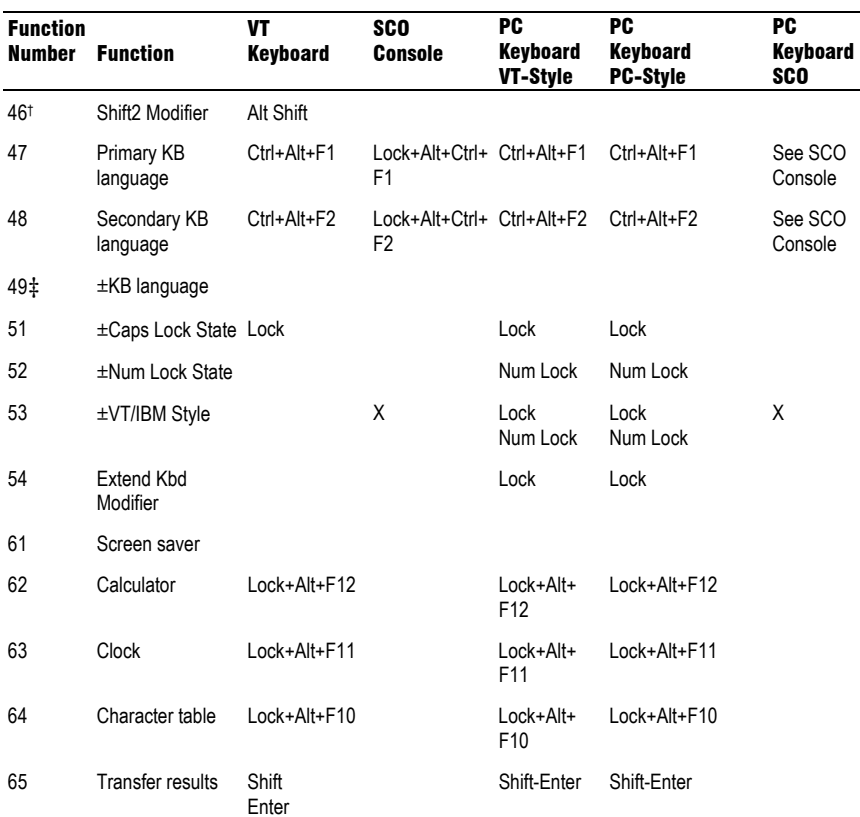

 $\downarrow$ 

 $\overline{\dagger}$ 

C&P means Copy and Paste.

<span id="page-49-0"></span> <sup>†</sup> The Shift2 Modifier is assigned to the Alt Shift key (German "Right Compose") when it appears on the corresponding keyboard (German).

<sup>‡</sup> Toggles KB language is assigned to the named language key when it appears on the corresponding keyboard (Greek, Hebrew, and Russian).

 $\pm\,$  means the function switches alternately between on and off.

Lock means the Lock key, Caps Lock key, or key with lock icon.

 $\downarrow$ 

 $\overline{\overline{\Phi}}$ 

| Function | Function                     | Function | Function           |
|----------|------------------------------|----------|--------------------|
| Number   |                              | Number   |                    |
| 91       | BS.                          | 120      | Page 0             |
| 92       | CAN                          | 121      | Page 1             |
| 93       | <b>ESC</b>                   | 122      | Page 2             |
| 94       | DEL                          | 123      | Page 3             |
| 100      | <b>UDK</b> sequence          | 124      | Page 4             |
| 105      | Soft reset                   | 125      | Page 5             |
| 106      | $\pm$ Show controls          | 126      | Page 6             |
| 111      | $\pm$ Status display         | 138      | Prev Page          |
| 112      | $\pm$ Split screen           | 139      | Next Page          |
| 113      | Raise horizontal split       | 142      | Slow Scroll        |
| 114      | Lower horizontal split       | 144      | <b>Fast Scroll</b> |
| 115      | Adjust window to show cursor | 151      | $\pm$ Keyclick     |
| 116      | $\pm$ Cursor drag            | 155      | +Block mode        |
| 117      | $\pm$ Insert mode            | 156      | Block mode on      |
| 119      | Home & Clear                 | 157      | Block mode off     |

**Table B-2 Other Available Local Functions** 

± means the function switches alternately between on and off.

NOTE

An Accessibility aid feature allows the modifier keys to remain in effect after they are released. A small icon in the status line indicates its state.

To enable: Press any modifier key five times. To disable: Press and hold a modifier key while you press another key.

 $\Rightarrow$ 

 $\Rightarrow$ 

# Compose Characters

The tables at the end of this manual describe how to compose characters for the Multinational and ISO Latin 1 character sets for a VT keyboard.

 $\downarrow \rightarrow$ 

 $\overline{\overline{\Phi}}$ 

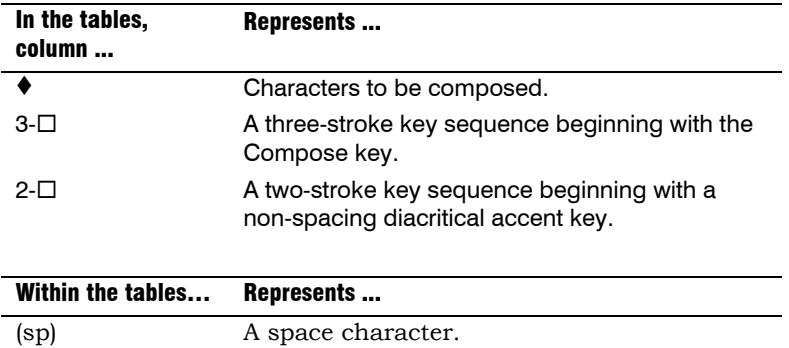

Canadian-English Danish, Dutch, Hebrew, Hungarian, Italian, Norwegian, Polish, Romanian, Russian, SCS, Turkish-F, Turkish-Q, UK, and US keyboards do not have non-spacing diacritical marks regardless of the character mode.